- <u>About</u>
- Advertise
- Archives
- Contact
- <u>Contribute</u>
- RSS Feed
- Subscribe by email
- Follow on Twitter

Keyword

0

# CatsWhoCode.com

- <u>Blogging Tips</u>
- <u>Misc</u>
  - <u>GNU/Linux</u>
  - windows
- Uncategorized
- Web design
- Web development
- WordPress

Posted by Jean-Baptiste Jung on Sep 22, 2008 | 100 comments

## 19 ffmpeg commands for all needs

ffmpeg is a multiplatform, open-source library for video and audio files. I have compiled 19 useful and amazing commands covering almost all needs: video conversion, sound extraction, encoding file for iPod or PSP, and more.

#### Getting infos from a video file

ffmpeg -i video.avi

Turn X images to a video sequence

ffmpeg -f image2 -i image%d.jpg video.mpg

This command will transform all the images from the current directory (named image1.jpg, image2.jpg, etc...) to a video file named video.mpg.

Turn a video to X images

ffmpeg -i video.mpg image%d.jpg

This command will generate the files named image1.jpg, image2.jpg, ...

The following image formats are also availables : PGM, PPM, PAM, PGMYUV, JPEG, GIF, PNG, TIFF, SGI.

Encode a video sequence for the iPpod/iPhone

ffmpeg -i source video.avi input -acodec aac -ab 128kb -vcodec mpeg4 -b 1200kb -mbd 2 -flags +4n

Explanations :

- Source : source\_video.avi
- Audio codec : aac
- Audio bitrate : 128kb/s
- Video codec : mpeg4
- Video bitrate : 1200kb/s
- Video size : 320px par 180px
- Generated video : final video.mp4

#### Encode video for the PSP

ffmpeg -i source\_video.avi -b 300 -s 320x240 -vcodec xvid -ab 32 -ar 24000 -acodec aac final\_vic

Explanations :

- Source : source\_video.avi
- Audio codec : aac
- Audio bitrate : 32kb/s
- Video codec : xvid
- Video bitrate : 1200kb/s
- Video size : 320px par 180px
- Generated video : final\_video.mp4

#### Extracting sound from a video, and save it as Mp3

ffmpeg -i source video.avi -vn -ar 44100 -ac 2 -ab 192 -f mp3 sound.mp3

Explanations :

- Source video : source video.avi
- Audio bitrate : 192kb/s
- output format : mp3
- Generated sound : sound.mp3

#### Convert a wav file to Mp3

ffmpeg -i son\_origine.avi -vn -ar 44100 -ac 2 -ab 192 -f mp3 son\_final.mp3

Convert .avi video to .mpg

ffmpeg -i video\_origine.avi video\_finale.mpg

Convert .mpg to .avi

ffmpeg -i video\_origine.mpg video\_finale.avi

#### Convert .avi to animated gif(uncompressed)

ffmpeg -i video\_origine.avi gif\_anime.gif

#### Mix a video with a sound file

ffmpeg -i son.wav -i video\_origine.avi video\_finale.mpg

#### Convert .avi to .flv

ffmpeg -i video origine.avi -ab 56 -ar 44100 -b 200 -r 15 -s 320x240 -f flv video finale.flv

#### Convert .avi to dv

ffmpeg -i video\_origine.avi -s pal -r pal -aspect 4:3 -ar 48000 -ac 2 video\_finale.dv

Or:

ffmpeg -i video\_origine.avi -target pal-dv video\_finale.dv

#### Convert .avi to mpeg for dvd players

ffmpeg -i source video.avi -target pal-dvd -ps 2000000000 -aspect 16:9 finale video.mpeg

Explanations :

- target pal-dvd : Output format
- ps 200000000 maximum size for the output file, in bits (here, 2 Gb)
- aspect 16:9 : Widescreen

#### Compress .avi to divx

ffmpeg -i video origine.avi -s 320x240 -vcodec msmpeg4v2 video finale.avi

#### Compress Ogg Theora to Mpeg dvd

ffmpeg -i film sortie cinelerra.ogm -s 720x576 -vcodec mpeg2video -acodec mp3 film terminée.mpg

#### Compress .avi to SVCD mpeg2

NTSC format:

ffmpeg -i video\_origine.avi -target ntsc-svcd video\_finale.mpg

PAL format:

ffmpeg -i video\_origine.avi -target pal-svcd video\_finale.mpg

#### Compress .avi to VCD mpeg2

#### NTSC format:

ffmpeg -i video\_origine.avi -target ntsc-vcd video\_finale.mpg

#### PAL format:

ffmpeg -i video\_origine.avi -target pal-vcd video\_finale.mpg

#### Multi-pass encoding with ffmpeg

ffmpeg -i fichierentree -pass 2 -passlogfile ffmpeg2pass fichiersortie-2

#### Find a webhost with ffmpeg enabled

<u>Cirtex Hosting got web hosting plans starting at \$2.99.</u>

- CirtexHosting FFMpeg Hosting (Exclusive ClipBucket/PHPMotion/Vidiscript Auto-installer Free!)
- HostV FFMpeg / Red5 Hosting (Exclusive ClipBucket/PHPMotion/Vidiscript Auto-installer Free!)

This article is an English adaptation of Jean Cartier ffmpeg exemples.

## **Related Posts**

## **Related Posts**

No related posts.

- Del.icio.us (0)
- Digg
- <u>Twitter</u>
- <u>StumbleUpon</u>
- <u>Dzone</u>

## **100** Comments + Trackbacks

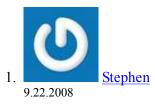

Thanks for the cheat sheet, submitted this to stumble...

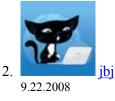

Thanks, Stephen!

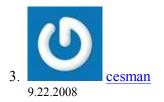

Great article! Submitted to digg.

Regards,

Cecil

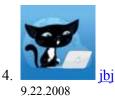

### Thanks, cesman!

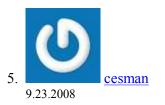

You're welcome.

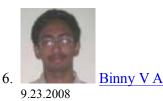

Some of my favorite ffmpeg commands. I use mencoder for the rest.

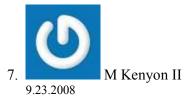

How about DVD to avi?

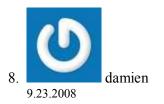

Pretty cool! In converting images to a video, how do you start in a different #... like say i want to do image50 to image100.jpg?

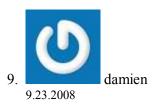

I guess it didn't take my comment. I was wondering if there was a way to turn images into video, but, by specifying a range of images... i.e. image50 – image500 . only converting those images?

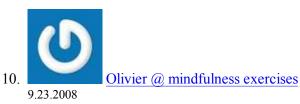

I only use ffmpeg with xine. I thought it was a library but it seems it is also a command line tool. And a very powerful at that. Thanks a lot.

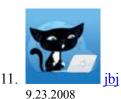

@damien: I don't know why but Akismet flagged your comment as spam...Btw, I never tried to start of at image50.jpg, but I'm pretty sure that it will work if you define a integer shell variable named d which have 50 as a value.

@Olivier: You can use ffmpeg both as a command line tool, or as a library. I'm pretty sure that Youtube uses it to convert mpeg and avi videos submitted by its users to the flv files they displays on the site.

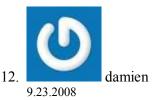

How would you define that in a command line? How about doing btws? Between image50 and image500? I know this is a lot to ask, but thanx for replying and your help!

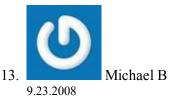

iPhone question (yeah, yeah, I know). From looking online it appears that the iPhone can play XVID/DIVX files, since they're basically MPEG4. Does anyone know a way to do a fast transcode? Leave the data the same, just change the bare minimum (headers/container) so that iTunes will import and sync it to the iPod? It'd take up more space, but it would take minute or so to do an entire (for sake of argument, mind you) TV show that you found on the intertubes.

(And thanks for the reminder on FFMPEG - I needed something like that last night)

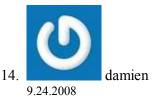

@ jbj

I have images in sequence that look like this:

image00001.jpg

all the way to image05000.jpg

I tried doing the code up there but nothing. I get an error. Here's what i tried:

ffmpeg -f image2 -i image%d.jpg video.mpg

I get this error:

image%d.jpg: I/O error occurred

Usually that means that input file is truncated and/or corrupted.

What's interesting is if i change the file name to 001.jpg and so on, it works. I really don't have control of what the jpg name is going to be so how do i get it to work with that naming convention? Thanx again!

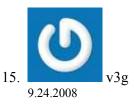

Thanks for the recipe, but can't encode tv show to mp4 ipod. I get "Unable to find a suitable output format for 'input'" error. Tried on Ubuntu and FreeBSD, video is:

Input #0, avi, from 'Eureka.avi':

Duration: 00:41:56.8, start: 0.000000, bitrate: 1157 kb/s

Stream #0.0: Video: mpeg4, yuv420p, 624×352, 23.98 fps(r)

Stream #0.1: Audio: mp3, 48000 Hz, stereo, 128 kb/s

Maybe, I need to install something else? I updated ffmpeg to the latest. Is there an option for dynamic scaling, or the tool can calculate it?

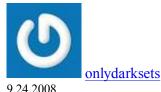

16.

(a)15 – v3g: "input" is a typo – just delete it. The OP is using the command line from the ffmpeg documentation, which uses "input" as a placeholder for the name of the input file.

Also, if you get an error about not having the aac codec, use libfaac instead.

http://ffmpeg.mplayerhq.hu/faq.html#SEC25

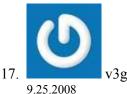

Thanks, now its working, but the quality is awfull: ffmpeg -i xxxxx.avi -acodec libfaac -ab 128kb -vcodec libx264 -b 1157kb -mbd 2 -flags +4mv+trell -aic 2 -cmp 2 -subcmp 2 -s 312×176 -title X xxxx.mp4

Input #0, avi, from 'xxxxx.avi': Duration: 00:41:56.8, start: 0.000000, bitrate: 1157 kb/s Stream #0.0: Video: mpeg4, yuv420p, 624×352, 23.98 fps(r) Stream #0.1: Audio: mp3, 48000 Hz, stereo, 128 kb/s File 'eureka.mp4' already exists. Overwrite ? [y/N] y Output #0, mp4, to 'xxxxx.mp4': Stream #0.0: Video: libx264 (hq), yuv420p, 312×176, q=2-31, 1157 kb/s, 23.98 fps(c) Stream #0.1: Audio: libfaac, 48000 Hz, stereo, 128 kb/s

And that worked on FreeBSD, not Ubuntu. For vcodec mpeg4, I couldn't change the width and height, but only with libx264. And still doesn't work with Ubuntu.

How do you change the quality, something like 'q=2' or 'q=9'?

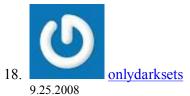

@v3g: When you change the video codec, you have to use the correct parameters. I have a few examples listed here for h.264:

http://onlydarksets.wordpress.com/2008/09/19/convert-sage-recordings-to-iphone/#more-408

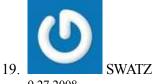

9.27.2008

TOUT SIMPLEMENT BRAVISIMO

Thanks Dude, You Are the GNU 😀

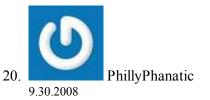

@damien

might find some help here:

http://ffmpeg.mplayerhq.hu/ffmpeg-doc.html#SEC3

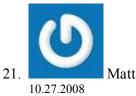

@M Kenyon II

Handbrake-DVD to AVI (multiplatform, open source) http://www.applemacvideo.com/articles/rip-dvd-on-mac-using-handbrake.html#126

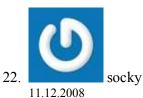

arrived through stumble... excellent info.

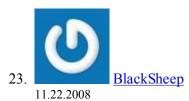

anyone has a code that will convert wmv to 3gp???

Thank for the efforts!

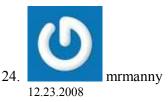

to encode an avi to to an nokia e71 recognized mp4 format:

ffmpeg -y -i inputFILE.avi -acodec aac -ab 72k -s 320×176 -aspect 16:9 -vcodec h264 -b 300k -qcomp 0.6 -qmin 16 -qmax 51 -qdiff 4 -flags +loop -cmp +chroma -subq 7 -refs 6 -g 250 -keyint\_min 25 -rc\_eq 'blurCplx^(1-qComp)' -sc\_threshold 40 -me\_range 12 -i\_qfactor 0.71 -directpred 3 outputFILE.mp4

original file was 700MB, resulting mp4 encoded file slightly less then half @300MB...quality is excellent 🕹

even though I don't foresee watching many video's on this amazing phone, I thought I would share my findings...

hh, manny

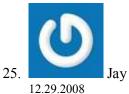

Does anyone know if ffmpeg supports transparent images ? I'm trying to put a sequence of PNGs into a .flv or .mov movies but the transparent parts of the images become black. I searched on Google but can't find any solution.

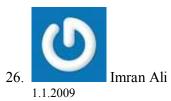

Thanks for a really nice post, It really helped me alot.

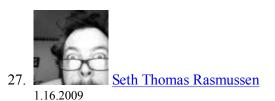

Awesome. Thanks!

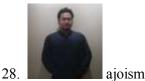

1.31.2009

hello...thanks, it's great but if i convert AVI format into jpg and 3GP into jpg at the same time, how we can determine it is the same frame?can u help me?

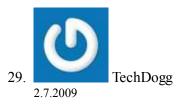

Hi! Thanks a lot for this pre-chewed tutorial! The only thing is that I came across errors when trying the command to convert a video to the iPhone/iPod format.

I was able to fix it by removing the word "input" from the command line. Worked perfectly after that. Just wanted to share that with everyone!

Merci encore!

TechDogg

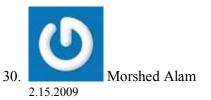

Hi,

I am facing problem to convert video to .flv in my linux server using ffmpeg. I think ffmpeg is not execute in my server. I gave read/write/execute permission to ffmpeg. Can anyone give me idea of this type of problem or how can i solve this?

Advanced thanks for helping me....

:- Morshed Alam

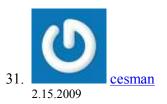

#### @Morshed

No one can help w/ with such a vague question. It would help if you provided the context of the command you are trying to execute and the resulting error.

Regards,

Cecil

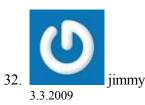

Thankyou so much A tutorial for humans!! Just what I've been looking for

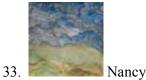

3.4.2009

Awesome cheat sheet! Thanks for all your work to put this together. Many good karma points for you 🤐

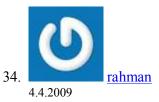

what a great article

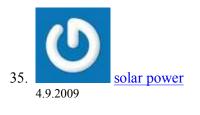

Great article. Thanks.

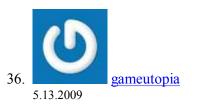

Dude this is an awesome list of commands. Usually I am only able to find a couple by searching when I need them, kind of hit and miss. You have a great list much more than most. Many Thanks!

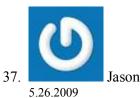

When using ffmpeg -f image2 -i image%d.jpg video.mpg what if I have hundreds of images starting at image4928.JPG and ending in image5028.JPG, is there a way with out renaming all the files? I tried ffmpeg -f image2 -i image%04d.jpg video.mpg

### but no worky

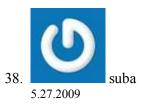

Hello

I have converted video using ffmpeg for .wmv and then taken a snapshot for that video Please check the below code

exec(\$varFFMPEGpath.' -i '.\$n\_file\_name.' -sameq -ar 44100 -r 25 -ac 2 -ab 128 -b 1200 -qmin 3 -qmax 6 '.\$filename1);

exec(\$varFFMPEGpath.'-i '.\$n\_file\_name.'-deinterlace -an -ss 00:00:02 -r 1 -y -vcodec mjpeg -f mjpeg '.\$Img\_Name." 2>&1");

Video is playing but the audio is not getting. Please suggest me to get through the issue. It will be grateful.

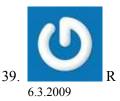

How to replace audio track in mpg file? Anybodu knows?

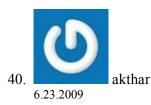

Thanks for this nice tutorial, if any one can provide how to make watermark in videos using ffmpeg becaz vhook is not live now.....Pls provide this

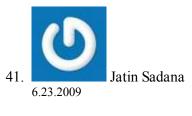

AWESOME

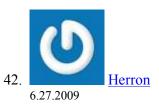

Using ffmpeg on our linux server to convert user uploaded videos to FLV. Sort of like a YouTube.

I am not satisfied with the quality, and know there has to be a better way. I have tried several changes, but am

not getting where I would like it to be. As good as YouTube.

Please see my command line below, and suggest any changes I can make to improve the output quality.

Please keep in mind that the uploaded "user.fil" could be an flv,avi,wmv or a mpg.

ffmpeg -i user.fil -acodec libfaac -ab 156k -b 1024k output.flv

Thank you for any help you can give, and this is a GREAT cheat sheet. I will keep a copy by my side!!!

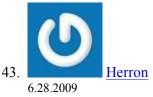

Well, I think I got it.

All I did is add the format key, and the results were 100% better. So remember this.

BAD - ffmpeg -i user.fil -acodec libfaac -ab 156k -b 1024k output.flv

GOOD - ffmpeg -i user.fil -acodec libfaac -ab 156k -b 1024k -f flv output.flv

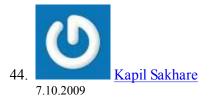

Hello,

I would like to cut the audio file for selected time.. Say I have a .mp3 of duration 00:50 sec.. I would like to cut the audio from 00:20 to 00:30 sec. Please help me using ffmpeg command line.

Thanks in advance. –Kapil

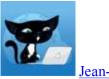

45.

Jean-Baptiste Jung

7.10.2009

@Kapil: This is the code for cut specific area from mp3

code: ffmpeg -ss starttime -t totalseconds -i inout.mp3 -acodec copy output.mp3

startime=00:00:30 totalseconds:25

(Provided by Haleel Rahman)

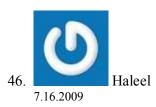

Any can provide to make watermark in videos, also how do make the avi videos for mobile?

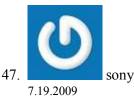

hi,

i am using ubuntu hardy. i was searching for a tool to convert 700mb avi files to 300mb avi without losing quality. is there any to serve that?. thanks guys.

-me

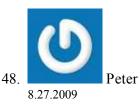

Thanks for the cool tips. Do you think, that there is ffmpeg preset page for all mobile phones?

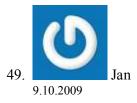

with ffmpeg I am trying to record video from my Toshiba laptop webcam. Video Recording is going fine but with no sound . Recording with sound is working well with cheese.

Please guide me how to do video recording with sound on ffmpeg with webcam.

Regards

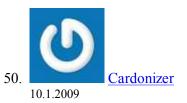

there is also another way to get good quality ffmpeg flv: using AviSynth+VP6.2 codec+patched ffmpeg

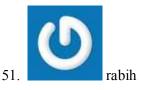

10.3.2009

Hi All...I can see there is some experts in ffmpeg in this blog...I'm using ffmpeg in order to compress a continuous streamed mpeg2 retrieved from a dream box machine (satellite receiver)I want to compress each minute in a separate file...I've used the -t option, but in fact I'm loosing some gaps between each consecutive files this is the script i'm using:

```
while test 1=1
do
ldt_now=''$(date +''%y-%m-%d-%H-%M-%S'')''
ffmpeg -t 60 -i "http://IP..." /home/grabbing/file_compressed_for_$ldt_now.mpg
done
```

I'm wondering if any one can give me any hints regarding how to output from ffmpeg in different consecutive files without having any lost gaps

Any help will be very appreciated TIA Rabih

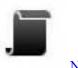

Noxxxone

11.1.2009

52.

Hello,

thanks for the samples.

I think you should add a command to convert mp3 for iphones/ipods, this article is number one on google for linux convert mp3 for iphone.

PS: fix a typo for IPpod and add a copy command flash button like on github for urls.

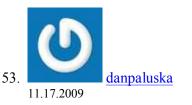

# rename files sequentially for FFMPEG to work properly counter=10000 for f in \*.jpg; do let "counter+=1" mv \$f screen\${counter:1}.jpg done

this will rename a set of files continuously from 0001 then do something like ffmpeg -i screen%04d.jpg outputmovie.mp4

and a question. what is the ffmpeg command to capture a snapshot from the webcam? just a jpg? or is another library better for that?

thanks, dan

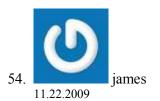

Hello, All!

I'm using custom ffmpeg commands on a Drupal website for automatic conversion of uploaded files. It converts various file types to mpeg-4 (H.264) and is working fine. I need to add a simple slow motion to this process – simply repeated frames. In other words, I need a command to convert a video file with the following frames (A, B, C...) to (A, A, B, B, C, C...) for a 50% slomo.

If there's some fancy way to do it with interpolation that would be even better, but for now I'll settle for frame duplication.

Thanks in advance!

-James

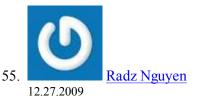

"Turn X images to a video sequence" – What can we do with it ? I don't understand :-s . Can you explain for me ? Thank you very much.

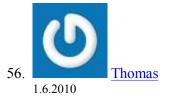

Great info. Excellent list of commands for an amazing product like FFMPEG.

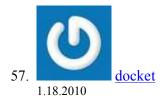

That's useful information to know. Thanks for sharing the how to back up tips.

## Leave A Response

## **Comments guidelines:**

Dofollow comments No keyword in name field No links in comments Trackbacks are counted, but not displayed

| Name (required)<br>Mail (will not be published) (required) |
|------------------------------------------------------------|
| Website                                                    |
|                                                            |

Submit Comment

Notify me of followup comments via e-mail

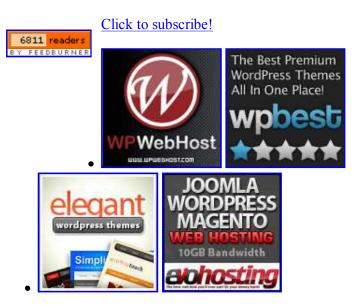

## Links

- website design company
- Palm Pre Accessories
- <u>Cell Phone Cases</u>
- Enterprise PPC Bid Management Software
- Mouli Cohen
- website hosting

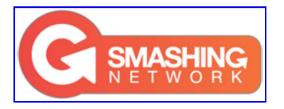

## From CatsWhoBlog.com

- Why a blog should always be niche focused
- <u>8 reasons why negative comments are good for your blog</u>
- How to save money on your blogging related purchases
- Digging into WordPress book giveaway
- Promote your blog: 250+ links to get free backlinks

### » Visit cats Who Blog

## From WpRecipes.com

- Protect your WordPress blog using .htaccess
- Automatically refuse spam comments on your WordPress blog
- Replace full post by excerpts on homepage without editing your theme files
- How to use jQuery 1.4 by default on your WordPress blog
- Smarter Wordpress Theme Lottery

### » Visit WpRecipes

## **Our Friends**

- Camille: Le blog
- Cats Who Blog
- <u>Photoshop tutorials</u>
- <u>Smashing Magazine</u>
- <u>Société Offshore Delaware</u>
- <u>Visiter New York</u>
- <u>WordPress Recipes</u>

© 2008 - 2010 All Rights Reserved Powered by <u>WordPress</u> · Hosted By <u>WpWebHost</u>